# Catalyst 6500 Series Switches met VPLSconfiguratievoorbeeld  $\overline{a}$

## Inhoud

[Inleiding](#page-0-0) [Voorwaarden](#page-0-1) [Vereisten](#page-0-2) [Gebruikte componenten](#page-0-3) **[Conventies](#page-1-0)** [Achtergrondinformatie](#page-1-1) [Configureren](#page-1-2) [Netwerkdiagram](#page-1-3) **[Configuraties](#page-2-0)** [Verifiëren](#page-3-0) [Problemen oplossen](#page-3-1) [Gerelateerde informatie](#page-3-2)

## <span id="page-0-0"></span>**Inleiding**

Dit document biedt een voorbeeldconfiguratie voor Virtual Private LAN Service (VPLS) op de Cisco Catalyst 6500 Series Switches om bedrijven in staat te stellen om hun Ethernet-gebaseerde LAN's van meerdere sites door hun serviceprovider aan elkaar te koppelen.

### <span id="page-0-1"></span>Voorwaarden

### <span id="page-0-2"></span>Vereisten

Zorg ervoor dat u aan deze vereisten voldoet voordat u deze configuratie probeert:

- Basiskennis van de configuratie op Cisco Catalyst 6500 Series Switches
- basiskennis van VPLS hebben

#### <span id="page-0-3"></span>Gebruikte componenten

De informatie in dit document is gebaseerd op Cisco Catalyst 6500 Series Switch.

VPLS wordt ondersteund op Catalyst 6500 Switch met SIP-600/SUP3B of hoger met Cisco IOS® softwarerelease 12.2(33)SXH of hoger. Switch vereist het gebruik van SIP-kaarten om de VPLSfunctionaliteit uit te voeren.

De informatie in dit document is gebaseerd op de apparaten in een specifieke

laboratoriumomgeving. Alle apparaten die in dit document worden beschreven, hadden een opgeschoonde (standaard)configuratie. Als uw netwerk live is, moet u de potentiële impact van elke opdracht begrijpen.

### <span id="page-1-0"></span>**Conventies**

Raadpleeg de [Cisco Technical Tips Convention](/c/nl_nl/support/docs/dial-access/asynchronous-connections/17016-techtip-conventions.html) voor meer informatie over documentconventies.

## <span id="page-1-1"></span>Achtergrondinformatie

Vanuit het perspectief van de onderneming, gebruikt VPLS het openbare netwerk van de dienstverlener als één groot Ethernet LAN dat meerdere plaatsen van plaatsenCE apparaten verbindt, wat op een logische brug lijkt te verbinden die over een IP/MPLS netwerk wordt beheerd.

VPLS vereenvoudigt de LAN/WAN-grens en presenteert als een Ethernet-interface, die op hetzelfde LAN lijkt te staan, ongeacht de locatie.

Creëer eerst een Virtual Forwarding Instance (VFI) op elke Catalyst 6500 switch om een VPLS op te zetten. VFI specificeert de VPN-id van een VPLS-domein, de adressen van ander apparaat in het domein en het type tunnelsignalering en insluitingsmechanisme voor elk peer-apparaat. De reeks VFI's die wordt gevormd door de onderlinge verbinding van de apparaten wordt een VPLSinstantie genoemd, die de logische brug over een pakketgeschakeld netwerk vormt.

De pakketverzendingsbeslissing wordt gemaakt wanneer u op Layer 2 naar de virtuele verzendinstantie (VFI) zoekt. Om het probleem van een pakket looping in de leverancierkern te vermijden, voeren apparaten een split-horizon principe voor de geëlualiseerde VC's af.

Alvorens u VPLS vormt, moet u MPLS in de kern configureren zodat een label geschakeld pad (LSP) tussen de apparaten bestaat.

### <span id="page-1-2"></span>**Configureren**

Deze sectie bevat informatie over het configureren van de functies die in dit document worden beschreven.

Opmerking: Gebruik het [Opname Gereedschap](//tools.cisco.com/Support/CLILookup/cltSearchAction.do) [\(alleen geregistreerde](//tools.cisco.com/RPF/register/register.do) klanten) om meer informatie te verkrijgen over de opdrachten die in deze sectie worden gebruikt.

### <span id="page-1-3"></span>**Netwerkdiagram**

Het netwerk in dit document is als volgt opgebouwd:

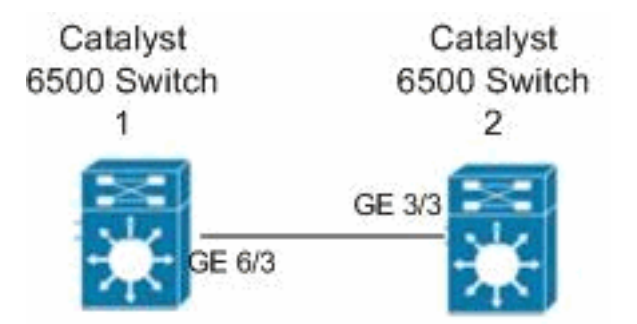

#### <span id="page-2-0"></span>**Configuraties**

Dit document gebruikt deze configuraties:

- Catalyst 6500 Switch 1
- Catalyst 6500 Switch 2

```
Catalyst 6500 Switch 1
switch6500_1#configure terminal
!--- Enable the Layer 2 VFI manual configuration mode.
switch6500_1(config)#l2 vfi VPLS-A manual
!--- Configure a VPN ID for a VPLS domain.
switch6500_1(config-vfi)#vpn id 500
!--- Specify the remote peering router ID !--- and the
tunnel encapsulation type or the pseudo-wire !---
property to be used to set up the emulated VC.
switch6500_1(config-vfi)#neighbor 10.7.1.3 encapsulation
mpls
switch6500_1(config-vfi)#exit
switch6500_1(config)#interface Loopback 0
switch6500_1(config-if)#ip address 10.7.1.2
255.255.255.255
switch6500_1(config)#interface GigabitEthernet 6/3
switch6500_1(config-if)#switchport
!--- Set the interface as an 802.1Q tunnel port.
switch6500_1(config-if)#switchport mode dot1qtunnel
!--- Set the VLAN when the interface is in Access mode.
switch6500_1(config-if)#switchport access vlan 500
!--- Create a dynamic switched virtual interface (SVI).
switch6500_1(config)#interface Vlan 500
!--- Disable IP processing. switch6500_1(config-if)#no
ip address
!--- Specify the Layer 2 VFI that you are binding to the
VLAN port. switch6500_1(config-if)#xconnect vfi VPLS-A
switch6500_1(config-if)#exit
switch6500_1(config)#interface vlan 500
switch6500_1(config-vlan)#state active
switch6500_1(config-vlan)#exit
!--- Save the configurations in the device.
switch6500_1(config)#copy running-config startup-config
switch6500_1(config)#exit
```
Catalyst 6500 Switch 2

```
switch6500_2#configure terminal
switch6500_2(config)#l2 vfi VPLS-B manual
switch6500_2(config-vfi)#vpn id 500
switch6500_2(config-vfi)#neighbor 10.7.1.2 encapsulation
mpls
switch6500_2(config-vfi)#exit
switch6500_2(config)#interface Loopback 0
switch6500_2(config-if)#ip address 10.7.1.3
255.255.255.255
switch6500_2(config)#interface GigabitEthernet 3/3
switch6500_2(config-if)#switchport
switch6500_2(config-if)#switchport mode dot1qtunnel
switch6500_2(config-if)#switchport access vlan 500
switch6500_2(config)#interface Vlan 500
switch6500_2(config-if)#no ip address
switch6500_2(config-if)#xconnect vfi VPLS-B
switch6500_2(config-if)#exit
switch6500_2(config)#interface vlan 500
switch6500_2(config-vlan)#state active
switch6500_2(config-vlan)#exit
!--- Save the configurations in the device.
switch6500_2(config)#copy running-config startup-config
switch6500_2(config)#exit
```
## <span id="page-3-0"></span>Verifiëren

Gebruik dit gedeelte om te bevestigen dat de configuratie correct werkt.

Het [Uitvoer Tolk](https://www.cisco.com/cgi-bin/Support/OutputInterpreter/home.pl) [\(uitsluitend geregistreerde](//tools.cisco.com/RPF/register/register.do) klanten) (OIT) ondersteunt bepaalde show opdrachten. Gebruik de OIT om een analyse van tonen opdrachtoutput te bekijken.

- Gebruik de opdracht [show vfi](//www.cisco.com/en/US/docs/ios/mpls/command/reference/mp_s3.html#wp1182140) om de informatie op de VFI te bekijken.
- Gebruik de opdracht **[Show mpls l2 vc](//www.cisco.com/en/US/docs/ios/mpls/command/reference/mp_s2.html#wp1081654) om** de informatie over de status van de VC te bekijken.
- Gebruik de opdracht **show <u>mpls l2transport vc</u> om de informatie over de virtuele circuits te** bekijken.

### <span id="page-3-1"></span>Problemen oplossen

Er is momenteel geen specifieke troubleshooting-informatie beschikbaar voor deze configuratie.

### <span id="page-3-2"></span>Gerelateerde informatie

- [Cisco Catalyst 6500 Series Switches](//www.cisco.com/en/US/products/hw/switches/ps708/tsd_products_support_series_home.html?referring_site=bodynav)
- [Ondersteuning van VPLS-technologie](//www.cisco.com/en/US/products/ps6648/products_ios_protocol_option_home.html?referring_site=bodynav)
- [Productondersteuning voor switches](//www.cisco.com/cisco/web/psa/default.html?mode=prod&level0=268438038&referring_site=bodynav)
- [Ondersteuning voor LAN-switching technologie](//www.cisco.com/cisco/web/psa/default.html?mode=tech&level0=268435696&referring_site=bodynav)
- [Technische ondersteuning en documentatie Cisco Systems](//www.cisco.com/cisco/web/support/index.html?referring_site=bodynav)